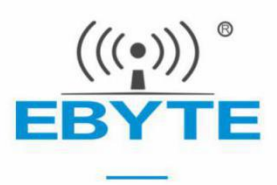

# Cfg\_tool工具创建onenet通信 套件实例指导

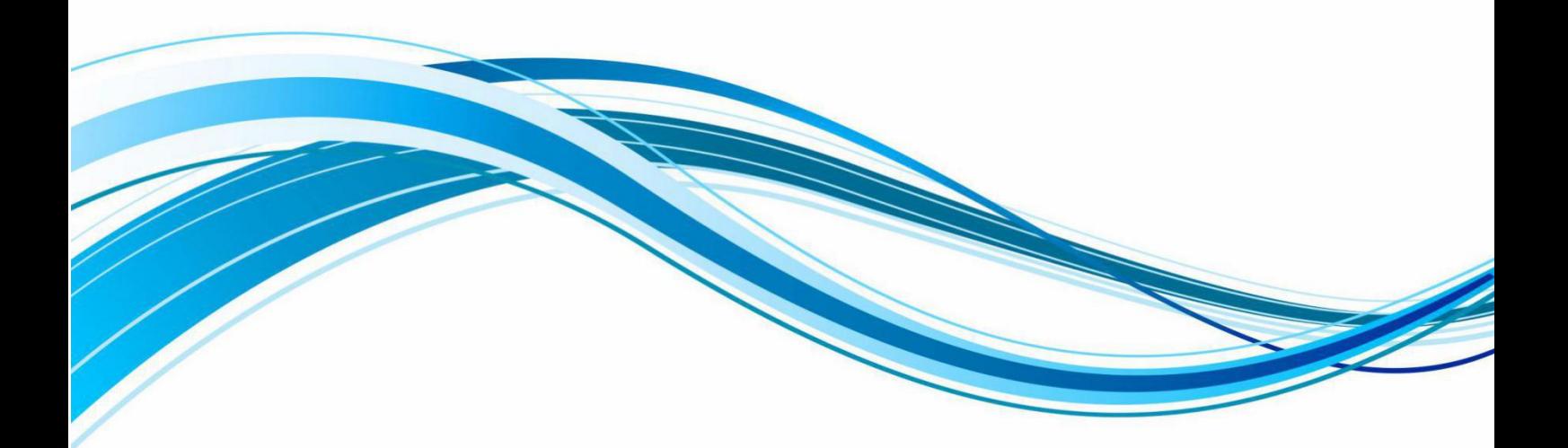

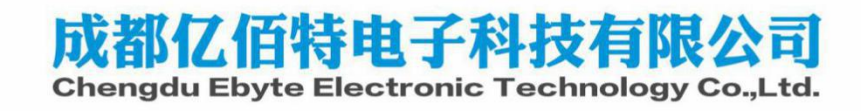

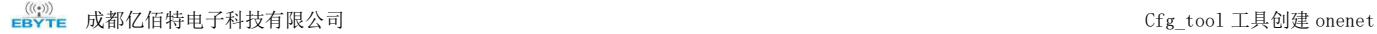

## 1.Cfg\_tool 工具的介绍

Cfg\_tool 是由中移提供的一个设备注册码生成工具生成出配置文件,无需手动计算。主要用于配置配置 PSK、bootstrap、 authcode 等参数, 建议修改 AuthCode、PSK 参数, 其中 PSK 可有可无, 平台也会给; 而 AuthCode 如果填写了, 则云平台添 加设备时要相对应,如果没填写 则平台上也可为空。

工具目录如下:

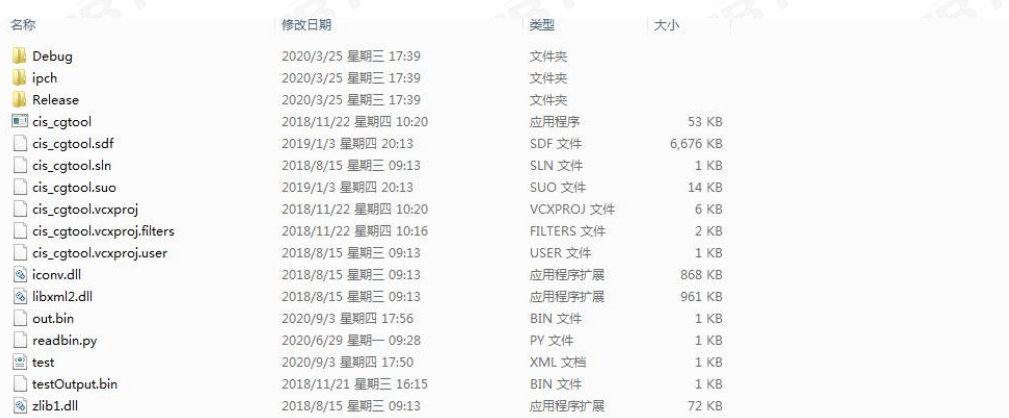

打开 test.xml 文件进行配置 PSK 和 AuthCode

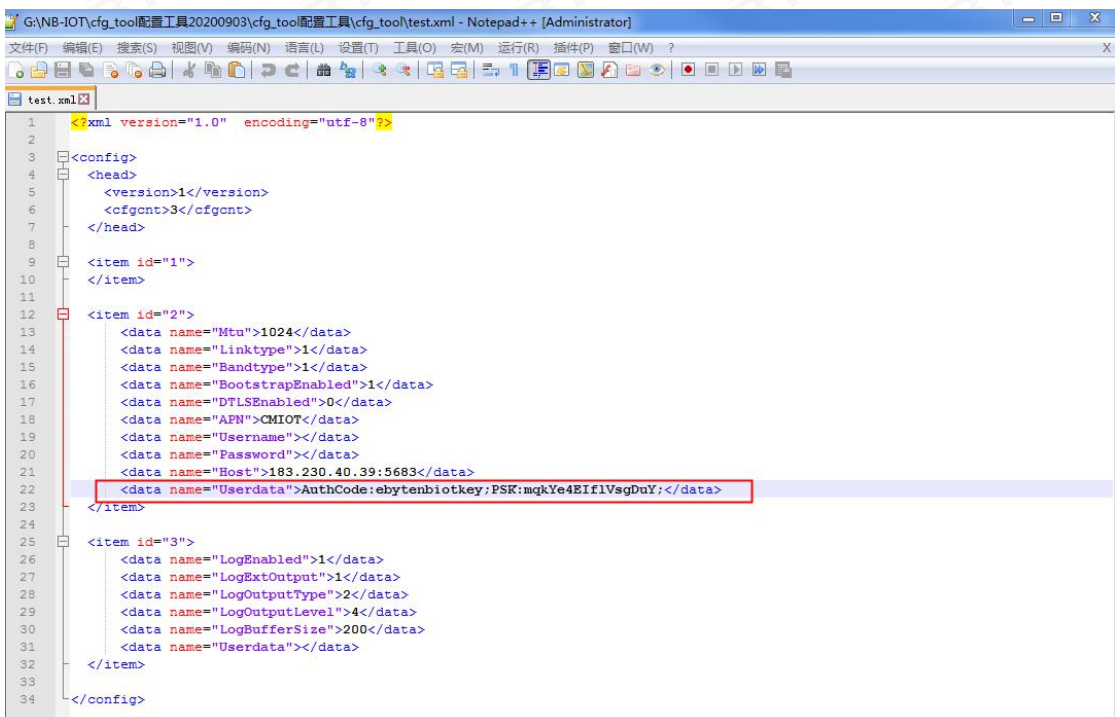

### 2.运行工具生成注册码

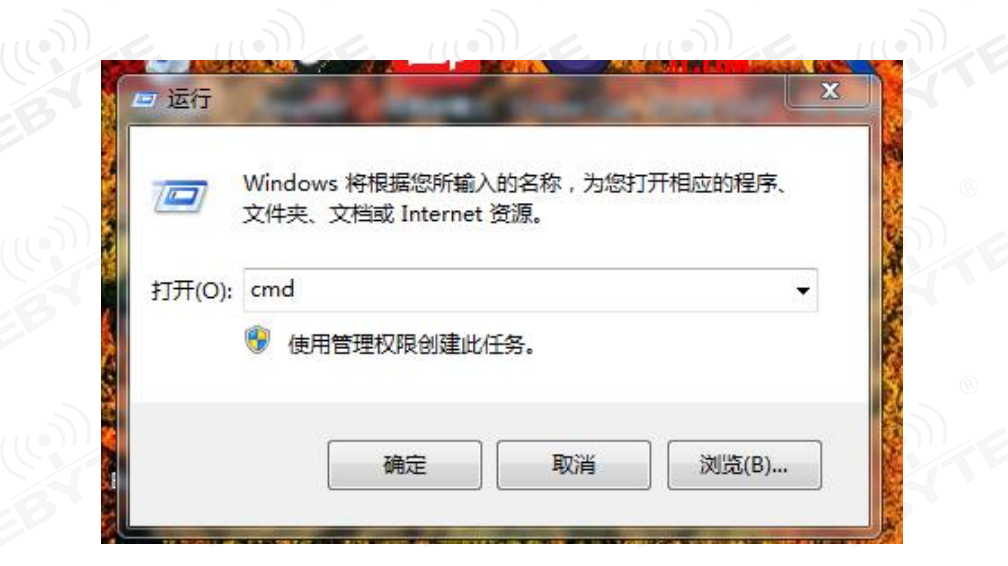

#### 进入 CMD 命令界面

输入 cd /d G:\NB-IOT\cfg\_tool 配置工具 20200903\cfg\_tool 配置工具\cfg\_tool

#### 注: "G:\NB-IOT\cfg\_tool 配置工具 20200903\cfg\_tool 配置工具\cfg\_tool" 为工具的具体路径

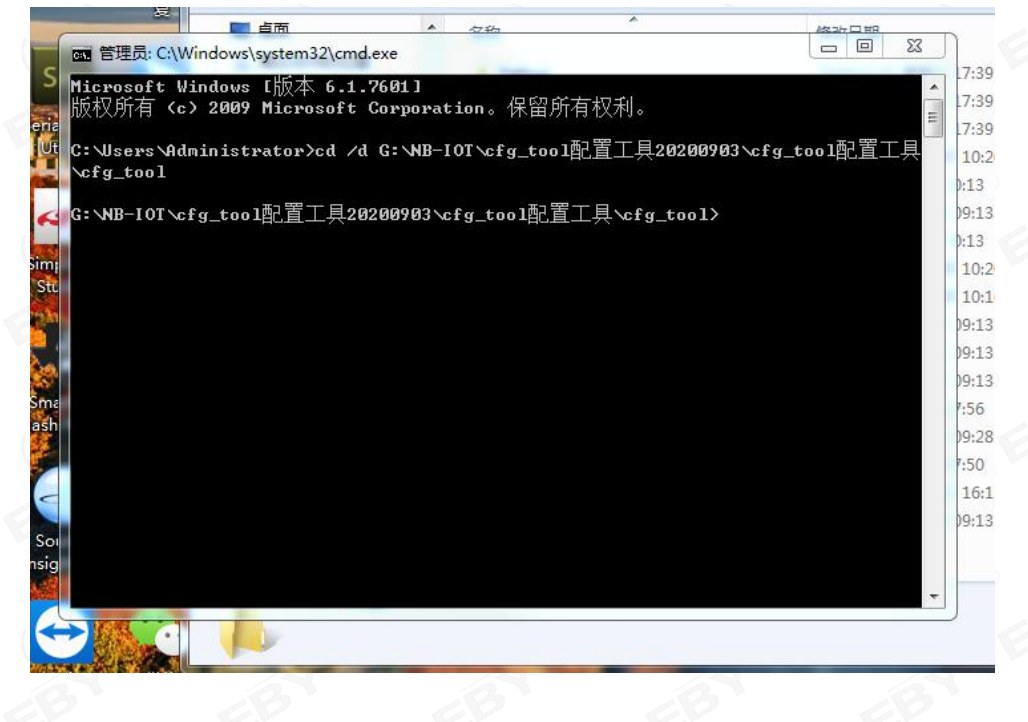

输入 cis\_cgtool.exe test.xml out.bin

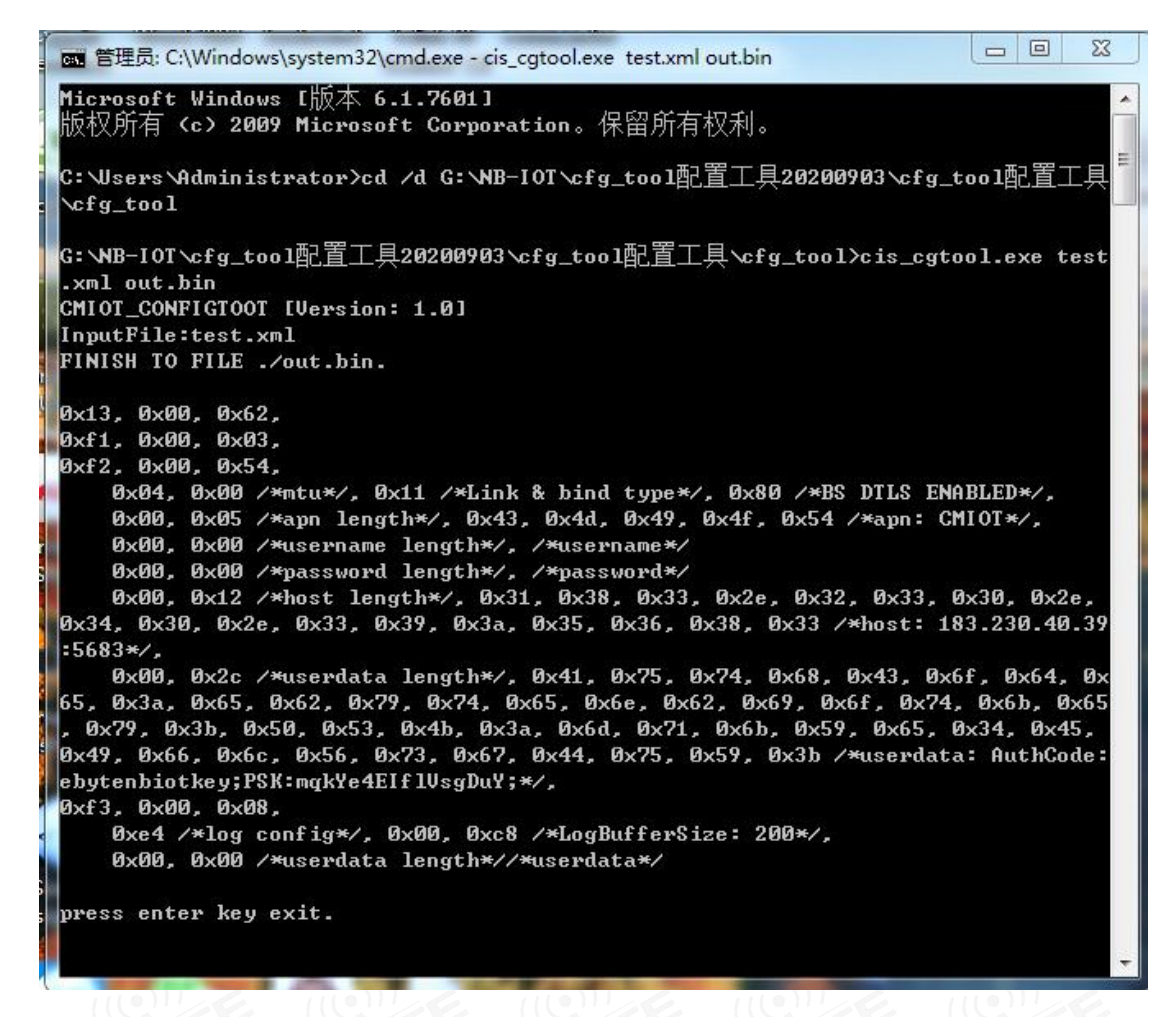

此时得到最终的注册码在 out.bin 文件中 用二进制查看工具打开 out.bin 文件

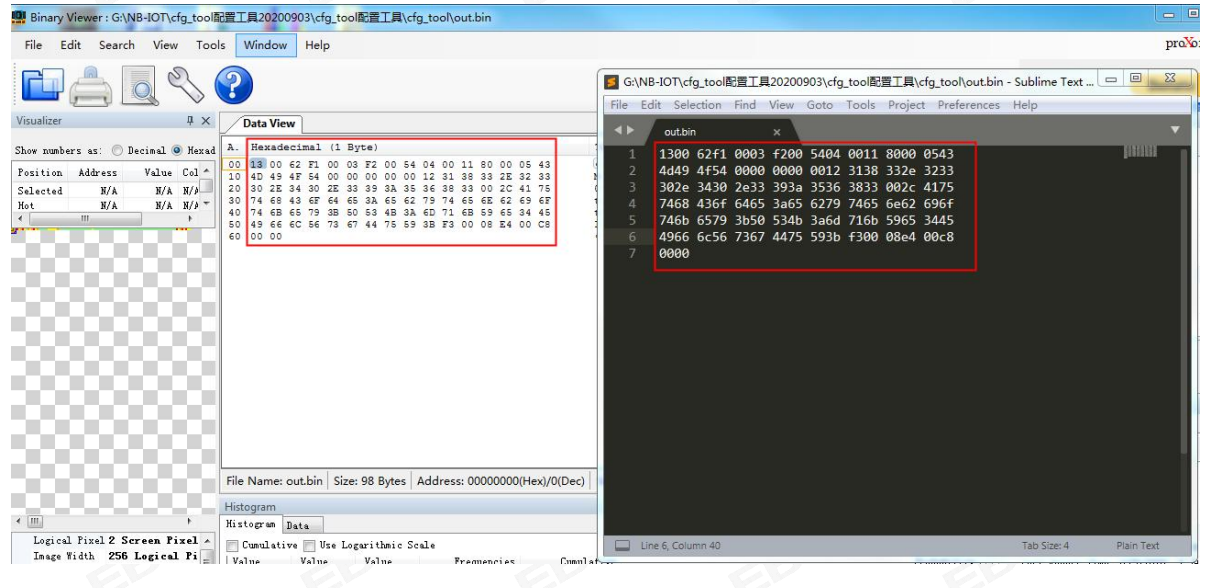

#### 最后 AT+MIPLCREATE 命令写入到模组中

AT+MIPLCREATE=98,130062f10003f20054040011800005434d494f540000000000123138332e3233302e34302e33393a35363833 002c41757468436f64653a65627974656e62696f746b65793b50534b3a6d716b5965344549666c5673674475593bf30008e400c80000, 0,98,0

+MIPLCREATE:0

OK

AT+NV=SAVE //保存到 flash 中 重启生效 REBOOTING

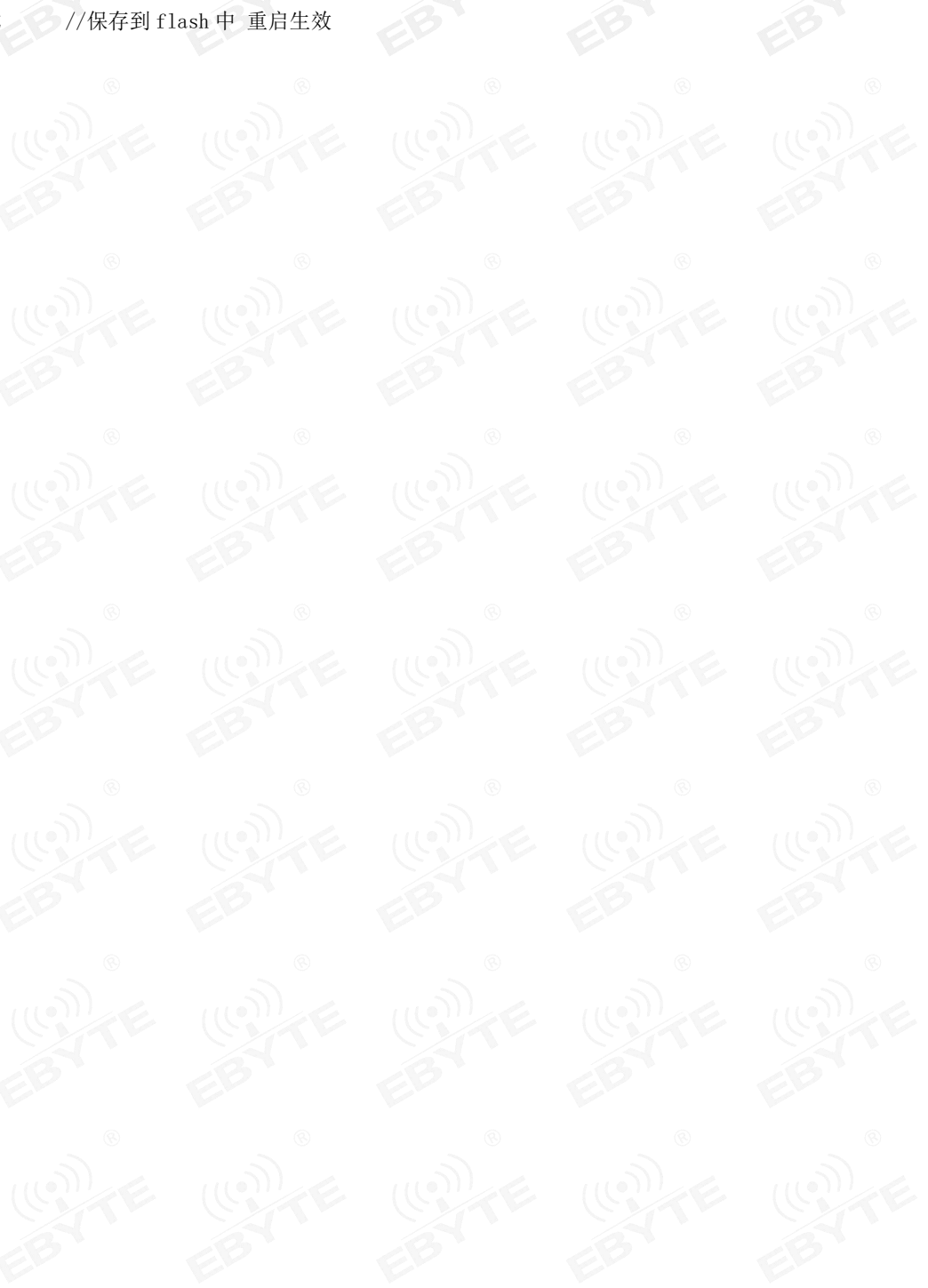